## **CORE ELMS – Username / Password Reset**

- 1. Go to CORE ELMS site<https://corehighered.com/login-elms>
	- Googling CORE Higher Education Group website is not recommended.
- 2. Click the "Forget Password / Username" link to reset the log-in info.

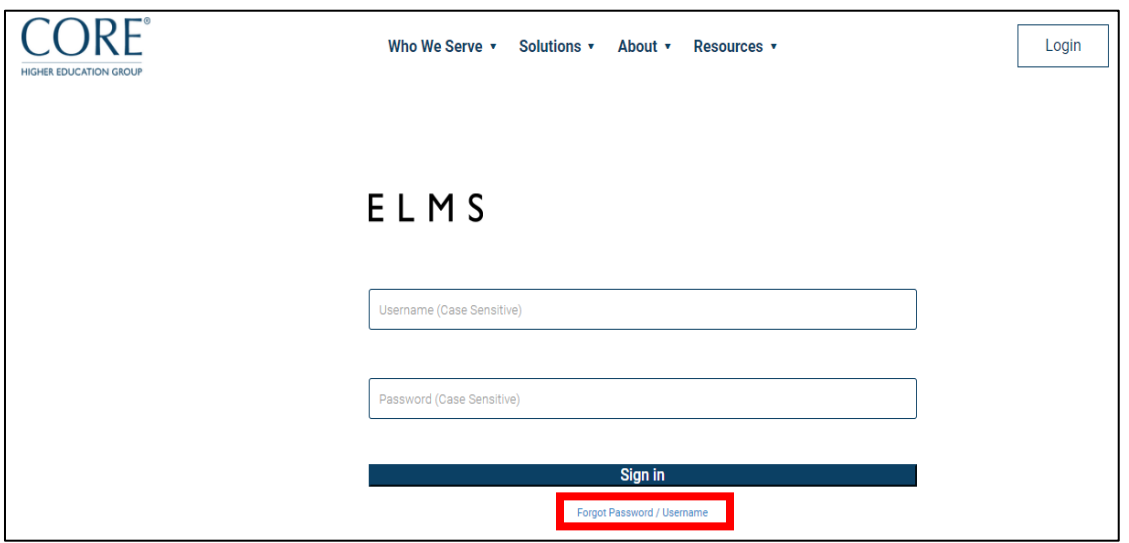

3. Follow the instructions. The email address associated with your account is your school email address through which the Field Placement Office [\(fieldplacementoffice@liberty.edu\)](mailto:fieldplacementoffice@liberty.edu) has been communicating with you.

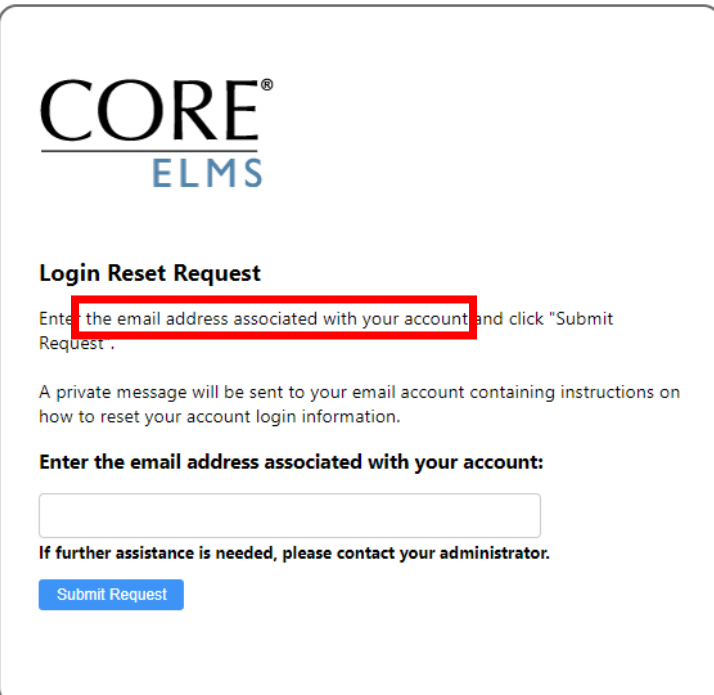

- 4. A reset link will be provided immediately from Support Department of CORE Higher Education Group. Check your inbox including Spam/Junk folder for an email from CORE ELMS [\(no](mailto:no-reply@corehighered.com)[reply@corehighered.com\)](mailto:no-reply@corehighered.com).
- 5. After checking all folders in your inbox, if you still have not received an email from CORE ELMS, please contact Field Placement Office [\(fieldplacementoffice@liberty.edu\)](mailto:fieldplacementoffice@liberty.edu) so that we can ensure your supervisor/mentor account is set up with the correct email address.